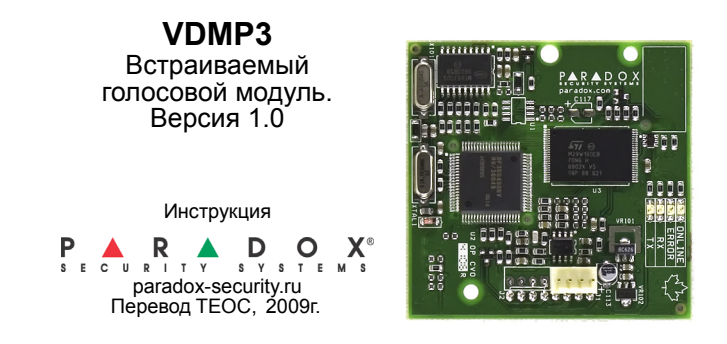

### **Введение**

VDMP3 является модулем для голосового информирования, который можно запрограммировать на дозвон по одному или большему числу номеров в случае возникновения тревожного события.

Пример сообщения: "Тревога <sup>в</sup> подсистеме 1. Зона 3. Нажмите 1 для снятия <sup>с</sup> охраны..."

Вы также можете совершить звонок на VDMP3 с любого удаленного телефона, <sup>и</sup> <sup>в</sup> режиме голосового меню менять режим охраны, <sup>а</sup> также работать <sup>с</sup> программируемыми выходами, т.е. управлять домашней автоматикой. Фактически, модуль VDMP3 делает из вашего телефонного аппарата цифровую клавиатуру для управления охранной системой.

# **Инструкция по установке VDMP3**

### **Шаг Описание**

- 1 Отключите подачу питания на контрольную панель.
- 2 Установите модуль VDMP3 непосредственно на коннекторы панели DIALER и EBUS так, как это показано на рисунке 1.
- 3 Если вы используете модули 306USB / 307USB или CONV3USB / CONV4USB, подключайте их к коннектору SERIAL (см. рисунок 1).
- 4 Подключите питание контрольной панели.

<span id="page-0-0"></span>**Рисунок 1 :** 

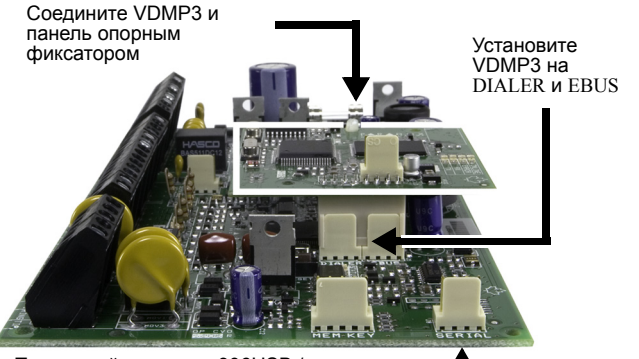

Подключайте модули 306USB / 307USB или CONV3USB / CONV4USB (WinLoad / NEware) к коннектору SERIAL

### **Технические характеристики**

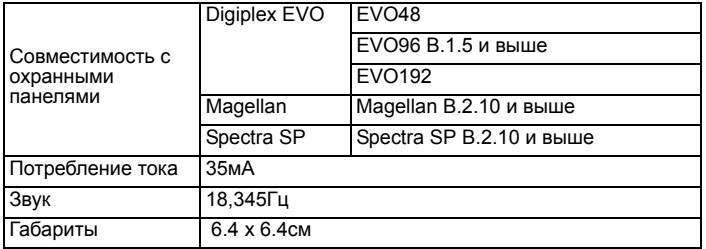

Гарантия

Для ознакомления с полным текстом гарантийных обязательств, распространяющихся на данный продукт, посетите страницу сайта производителя www.paradox.com/terms. Использование продукции Paradox подтверждает ваше согласие со всеми гарантийными сроками и условиями.

© 2007 Paradox Security Systems Ltd. Все права защищены. Параметры продукта могут быть<br>изменены без предварительного уведомления. Могут быть применены один или несколько<br>патентов США: 7046142, 6215399, 6111256, 6104319, 5

5119069, 5077549 и RE39406. Также могут быть применены международные патенты и патенты<br>Канады.<br>Digiplex EVO, Magellan и Spectra - торговые марки или зарегистрированные торговые марки<br>Paradox Security Systems Ltd. и/или аф paradox.com.

# **Последовательность установки VDMP3**

При установке модуля VDMP3 на панель EVO96 необходимо активировать дополнительную шину данных (секция **[4092]** опция **[1]**)**.**

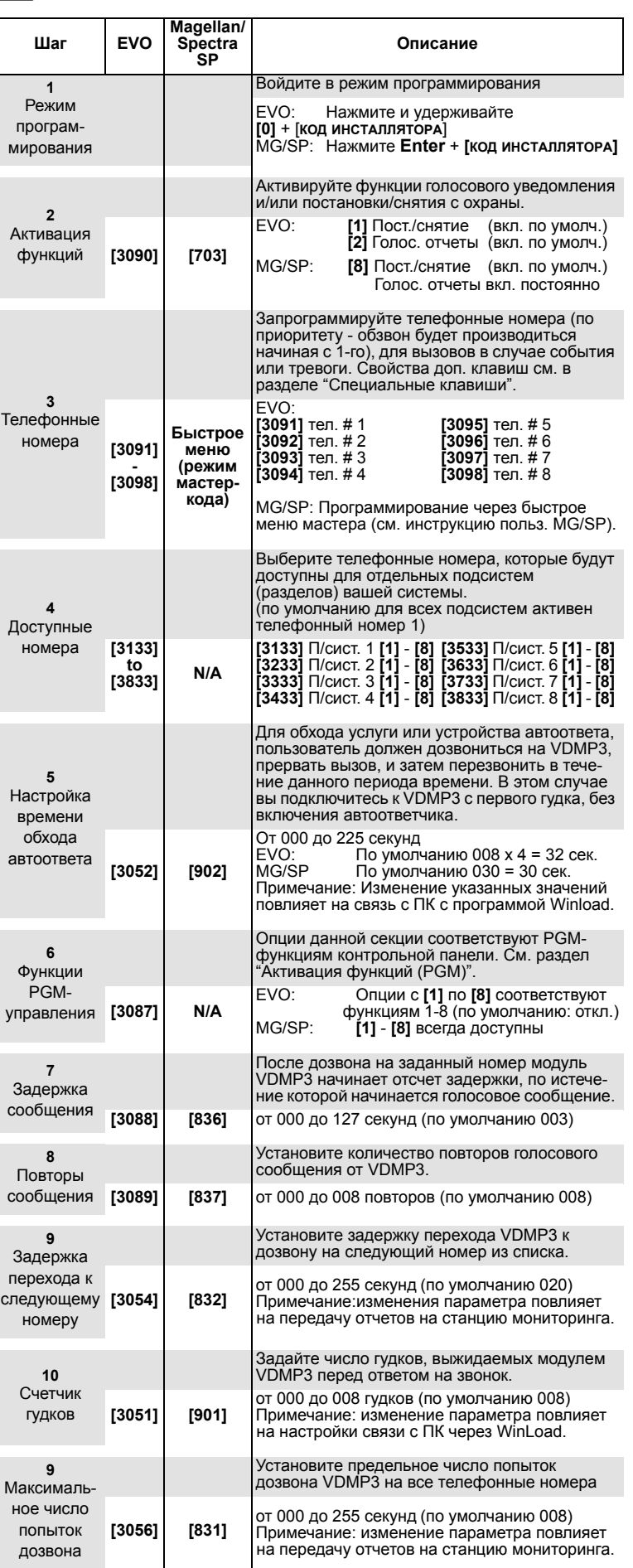

# **Звонок на VDMP3 (из внешней телефонной сети)**

### *Подключен к автоответчику:*

- 1. Наберите из внешней линии телефонный номер, на который подключен VDMP3.
- 2. После начала гудков, прервите вызов.
- 3. Повторите набор номера <sup>в</sup> течение заданного периода времени (см. ["](#page-0-0)Настройка времени обхода автоответа" <sup>в</sup> описании настроек VDMP3).
- 4. Смотрите далее "[Использование](#page-1-1) функций VDMP3".

### *Подключен непосредственно к линии:*

- 1. Наберите из внешней линии телефонный номер, на который подключен VDMP3.
- 2. Смотрите далее "[Использование](#page-1-1) функций VDMP3".

## <span id="page-1-1"></span>*Использование функций VDMP3*

- 1. Когда VDMP3 отвечает на вызов, происходит запрос на ввод вашего персонального кода доступа. *"Введите, пожалуйста, ваш код доступа."*
- 
- 2. Затем перечисляются статусы подсистем. *"Подсистема 1 на охране, Подсистема 2 снята <sup>с</sup> охраны..."*
- 3. Далее следуют функции постановки на охрану/снятия с охраны и<br>управления РGM-выходами.<br>"Нажмите 1 для постановки/снятия. Нажмите 2 для управления *функциями."*

## **Получение звонка от VDMP3 (тревога в системе)**

Когда модуль VDMP3 совершает вызов после тревожного события, проигрывается сообщение о тревоге в системе и доступных опциях управления системой.

Например: "Тревога в подсистеме 2. Зона 3. Нажмите 1 для снятия с охраны. Нажмите дважды клавишу (##) для завершения соединения."

- Для подтверждения нажмите ##.  $\Leftrightarrow$  проигрывание сообщения прекратится.
- Для подтверждения и снятия с охраны нажмите 1 + [КОД ДОСТУПА].
- Для того, чтобы модуль перешел к следующему телефонному номеру, просто завершите вызов.

### **Специальные клавиши**

При программировании телефонных номеров в Шаге 3 используйте, пожалуйста, специальные телефонные символы:

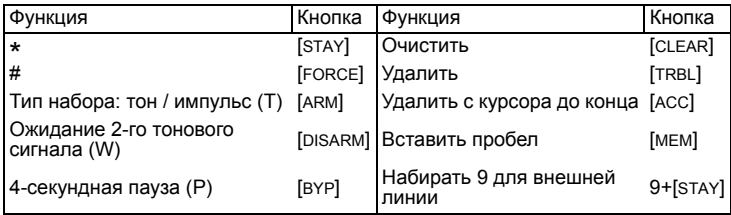

### **Светодиодная индикация модуля**

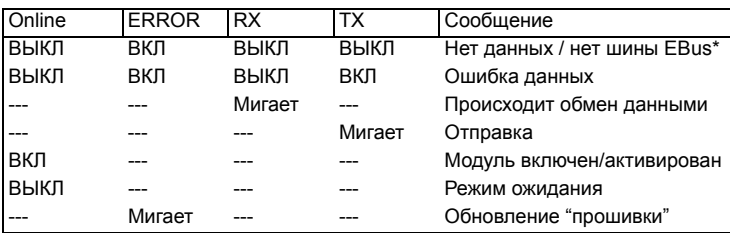

\*Если контрольная панель не найдена, сбросьте и подайте заново питание. Если включен светодиод ошибки, войдите в режим программирования инсталлятора и заново просканируйте VDMP3.

## <span id="page-1-0"></span>**Активация функций (PGM)**

Путем активации или отключения 8 функций VDMP3 можно управлять PGMвыходами или полезными клавишами PGM, запрограммированными в контрольной панели.

В режиме управления функциями, вы слышите следующее сообщение:

"Нажмите 1 для включения / отключения функции 1" "Нажмите 2 для включения / отключения функции 2" ...

"Нажмите "звездочку" (\*) для выхода"<br>"Нажмите " решетку" (#) для завершения вызова"

#### *Magellan / Spectra SP*

Функции VDMP3 позволяют активировать первые 8 PGM-выходов,<br>запрограммированных на контрольной панели.

#### *EVO*

Номера функций VDMP3 соответствуют прикладным клавишам EVO согласно следующей таблице:

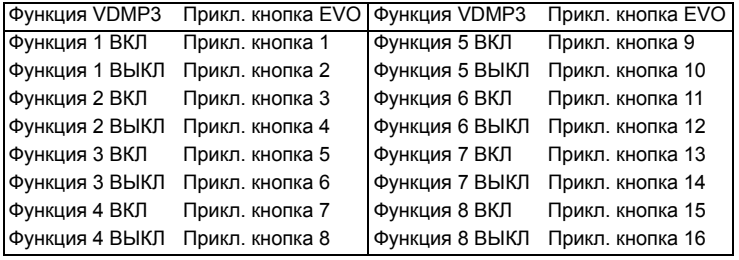

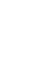

Если прикладная клавиша в панели EVO запрограммирована с таймером, VDMP3 не сможет распознать деактивацию PGM по истечение таймера. В результате VDMP3 может сообщать о том, что PGM активен, в то время как таймер истек, и PGM фактически отключен.